## NetBackup™ for MySQL Administrator's Guide

Windows and Linux

Release 10.1

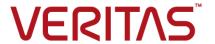

## NetBackup™ for MySQL Administrator's Guide

Last updated: 2022-08-16

#### Legal Notice

Copyright © 2022 Veritas Technologies LLC. All rights reserved.

Veritas, the Veritas Logo, and NetBackup are trademarks or registered trademarks of Veritas Technologies LLC or its affiliates in the U.S. and other countries. Other names may be trademarks of their respective owners.

This product may contain third-party software for which Veritas is required to provide attribution to the third party ("Third-party Programs"). Some of the Third-party Programs are available under open source or free software licenses. The License Agreement accompanying the Software does not alter any rights or obligations you may have under those open source or free software licenses. Refer to the Third-party Legal Notices document accompanying this Veritas product or available at:

#### https://www.veritas.com/about/legal/license-agreements

The product described in this document is distributed under licenses restricting its use, copying, distribution, and decompilation/reverse engineering. No part of this document may be reproduced in any form by any means without prior written authorization of Veritas Technologies LLC and its licensors. if any.

THE DOCUMENTATION IS PROVIDED "AS IS" AND ALL EXPRESS OR IMPLIED CONDITIONS, REPRESENTATIONS AND WARRANTIES, INCLUDING ANY IMPLIED WARRANTY OF MERCHANTABILITY, FITNESS FOR A PARTICULAR PURPOSE OR NON-INFRINGEMENT, ARE DISCLAIMED, EXCEPT TO THE EXTENT THAT SUCH DISCLAIMERS ARE HELD TO BE LEGALLY INVALID. Veritas Technologies LLC SHALL NOT BE LIABLE FOR INCIDENTAL OR CONSEQUENTIAL DAMAGES IN CONNECTION WITH THE FURNISHING, PERFORMANCE, OR USE OF THIS DOCUMENTATION. THE INFORMATION CONTAINED IN THIS DOCUMENTATION IS SUBJECT TO CHANGE WITHOUT NOTICE.

The Licensed Software and Documentation are deemed to be commercial computer software as defined in FAR 12.212 and subject to restricted rights as defined in FAR Section 52.227-19 "Commercial Computer Software - Restricted Rights" and DFARS 227.7202, et seq. "Commercial Computer Software and Commercial Computer Software Documentation," as applicable, and any successor regulations, whether delivered by Veritas as on premises or hosted services. Any use, modification, reproduction release, performance, display or disclosure of the Licensed Software and Documentation by the U.S. Government shall be solely in accordance with the terms of this Agreement.

Veritas Technologies LLC 2625 Augustine Drive Santa Clara, CA 95054

http://www.veritas.com

#### **Technical Support**

Technical Support maintains support centers globally. All support services will be delivered in accordance with your support agreement and the then-current enterprise technical support policies. For information about our support offerings and how to contact Technical Support, visit our website:

https://www.veritas.com/support

You can manage your Veritas account information at the following URL:

https://my.veritas.com

If you have questions regarding an existing support agreement, please email the support agreement administration team for your region as follows:

Worldwide (except Japan) CustomerCare@veritas.com

Japan CustomerCare Japan@veritas.com

#### Documentation

Make sure that you have the current version of the documentation. Each document displays the date of the last update on page 2. The latest documentation is available on the Veritas website:

https://sort.veritas.com/documents

#### Documentation feedback

Your feedback is important to us. Suggest improvements or report errors or omissions to the documentation. Include the document title, document version, chapter title, and section title of the text on which you are reporting. Send feedback to:

NB.docs@veritas.com

You can also see documentation information or ask a question on the Veritas community site:

http://www.veritas.com/community/

#### Veritas Services and Operations Readiness Tools (SORT)

Veritas Services and Operations Readiness Tools (SORT) is a website that provides information and tools to automate and simplify certain time-consuming administrative tasks. Depending on the product, SORT helps you prepare for installations and upgrades, identify risks in your datacenters, and improve operational efficiency. To see what services and tools SORT provides for your product, see the data sheet:

https://sort.veritas.com/data/support/SORT\_Data\_Sheet.pdf

## Contents

| Chapter 1  | Introduction to NetBackup for MySQL                                                                                                    | 6                                |
|------------|----------------------------------------------------------------------------------------------------|----------------------------------|
|            | About NetBackup for MySQL  Features of NetBackup for MySQL  Prerequisites for NetBackup for MySQL  Post-installation requirements for NetBackup  Authenticating the MySQL environment password                                                                                                    | 7<br>7<br>7                      |
| Chapter 2  | Configuring NetBackup for MySQL                                                                                                    | 10                               |
|            | Configuring the NetBackup for MySQL backups with DataStore policies                                                                                                    | 10                               |
| Chapter 3  | NetBackup for MySQL backup and restore                                                                                                    | 12                               |
|            | About MySQL database backups Performing the MySQL backups Validating the backup information Querying the MySQL backups Deleting backup information from the NetBackup catalog About NetBackup for MySQL restores Performing the restores for MySQL databases Redirected restores Disaster recovery | 13<br>14<br>15<br>15<br>16<br>17 |
| Chapter 4  | Troubleshooting for NetBackup for MySQL  Troubleshooting errors for the NetBackup for MySQL Agent                                                                                                    |                                  |
| Appendix A | The NetBackup for MySQL commands and conventions  About NetBackup for MySQL commands  About NetBackup for MySQL conventions                                                                                                    | 25<br>25                         |
| Appendix B | The NetBackup for MySQL commands                                                                                                    | 28                               |

|       | nbmysql -o backup  | 29 |
|-------|--------------------|----|
|       | nbmysql -o restore | 31 |
|       | nbmysql -o query   | 32 |
|       | nbmysql -o delete  | 33 |
|       |                    |    |
| Index |                    |    |

Chapter

## Introduction to NetBackup for MySQL

This chapter includes the following topics:

- About NetBackup for MySQL
- Features of NetBackup for MySQL
- Prerequisites for NetBackup for MySQL
- Authenticating the MySQL environment password

## About NetBackup for MySQL

NetBackup for MySQL Agent extends the capabilities of NetBackup to include backup and restore operations of MySQL databases. The agent supports MySQL version 5.5.5 and later.

NetBackup for MySQL Agent is available with the NetBackup client.

The agent also supports to:

- Validate the backup information.
- Query backups.
- Delete the backup information from the catalog files.
- Redirect restore to a client that is different from the client that originally performed the backup.

**Note:** Ensure that all NetBackup hosts are of the same NetBackup versions for successful backup and restore operations.

#### NetBackup for MySQL workflow

The agent communicates with the MySQL database to create a snapshot. The Volume Shadow Copy Services (VSS) for Microsoft Windows or Logical Volume Manager (LVM) for Linux, takes a snapshot of the database.

The agent then interacts with the NetBackup XBSA interface to update the server name, policy, and schedule type information. The NetBackup primary server connects to the NetBackup client to backup or retrieve the data that you want to protect. The agent mounts the snapshot, copies the file, and sends it to the NetBackup XBSA interface.

The NetBackup XBSA interface writes this data to the mounted media or disk storage that is managed by the NetBackup media server.

### Features of NetBackup for MySQL

The Table 1-1 displays the features that are supported by the NetBackup for MySQL Agent.

| <b>Table 1-1</b> Features supported by NetBackup for My | ySQL Agent |
|---------------------------------------------------------|------------|
|---------------------------------------------------------|------------|

| Features           | Description                                                                 |
|--------------------|-----------------------------------------------------------------------------|
| Backup             | The agent supports full instance backup of the MySQLdatabase.               |
| Restore            | The agent supports full instance restore of MySQL backups.                  |
| Redirected restore | The agent supports to restore MySQL backups to alternate NetBackup clients. |

## Prerequisites for NetBackup for MySQL

Verify the following prerequisites before you install the NetBackup for MySQL Agent:

- NetBackup is installed and operational on the primary server, media server, and the client.
- The MySQL database is installed and operational on the client.
- The MySQL instance is on the InnoDB storage engine.

#### Post-installation requirements for NetBackup

After you install the agent

- (Windows) Ensure that the user who is performing backups and restores has administrative privileges.
- (Linux) Ensure that the user who is performing backups and restores is a super user or has superuser privileges.
- (Linux) Symbolic link: If a symbolic link does not exists, create a symbolic link libmysqlclient.so and ensure that it points to libmysqlclient.so.<n>, where  $\tt n$  is the MySQL client library version . You can create the symbolic link at your chosen directory.

For example, if the MySQL client library version is 18, then the symbolic link libmysqlclient.so points to libmysqlclient.so.18.

```
# ln -s /<mysql lib install path>/libmysqlclient.so.18
ibmysqlclient.so
```

Set the following user privileges:

Table 1-2 User privileges

| User    | Privileges                                                                                     |
|---------|------------------------------------------------------------------------------------------------|
| Backup  | LOCK TABLES, SELECT, FILE, RELOAD, SUPER, UPDATE, TRIGGER, SHOW, VIEW, EXECUTE, and EVENT.     |
| Restore | CREATE, DROP, INDEX, SHUTDOWN, INSERT, ALTER, DELETE, UPDATE, TRIGGER, SUPER, and CREATE VIEW. |

#### To set the user privileges, run the following commands:

```
GRANT SELECT, INSERT, UPDATE, CREATE, DROP, RELOAD, SHUTDOWN, FILE,
INDEX, ALTER, SUPER, LOCK TABLES, CREATE VIEW, SHOW VIEW, TRIGGER,
CREATE ROUTINE, DELETE, EVENT, ALTER ROUTINE ON *.* TO
'USER'@'localhost' IDENTIFIED BY 'PASSWORD'
```

For more information, see MySQL Administration Guide

## Authenticating the MySQL environment password

Authenticating the MySQL environment password keeps you from specifying the password every time you run a backup. The my.cnf or the my.ini file stores the authentication credentials that the agent reads when it connects to the MySQL server. Make sure that you store the password in the MySQL environment variable.

The MySQL utility to encrypt the password lets you set, reset, and validate the password. The password encryption uses the port number to create a section name that corresponds to the instance to which the password belongs.

In MySQL v5.5.x, it reads the plain text authentication credentials from the MySQL configuration file my.cnf. To authenticate, under the client section, edit the my.cnf. or my.ini file to add the password. For example:

[client]

#### port=3306

#### password= type the password

In MySQL v5.6 and later, it reads the encrypted authentication credentials from the MySQL options .mylogin.cnf file.

#### To authenticate the password

(Windows) Run the following command:

```
mysql config editor.exe set --port=<portnumber> --password
For example, if the portnumber is 3306:
mysql config editor.exe set --port=3306 --password
```

**2** (Linux) Run the following command:

```
mysql config editor set --port=<portnumber> --password
For example, if the portnumber is 3306:
mysql config editor set --port=3306 --password
```

- 3 To reset the password, run the command that applies to your operating system:
  - (Windows) mysql config editor.exe reset
  - (Linux) mysql config editor reset
- To validate the password, run the command that applies to your operating system:
  - (Windows) mysql config editor.exe print --all
  - (Linux) mysql config editor print --all

Chapter 2

## Configuring NetBackup for MySQL

This chapter includes the following topics:

Configuring the NetBackup for MySQL backups with DataStore policies

## Configuring the NetBackup for MySQL backups with DataStore policies

The agent supports the DataStore policies to define the attributes, schedules, clients list, and backup selections.

#### To configure MySQL database backups with DataStore policies

- 1 Log on to the primary server as an administrator (Windows) or root (Linux).
- 2 In the NetBackup Administration Console, expand NetBackup Management, and then click Policies.
- 3 In All Policies pane, right-click Summary of All Policies, and then click New Policy.
- 4 In Add a New Policy dialog box, enter a unique name for the policy.
- In the Change Policy dialog box, select Data Store Policy from the Policy Type drop-down list.
- **6** From the **Policy Storage** list, select the **disk-based storage unit** for storage.

7 To select the schedule type, under the **Schedules** tab, click **OK** to select the Application Backup schedule type.

Note: The XBSA framework supports the Application backup schedule type only.

- 8 In the Clients tab, click New, and then type the name of the client that has the MySQL server.
- In the Add Client screen, click New, and then in the Client Name field, type the name of the client.
- 10 In the NetBackup Administration Console, click NetBackup Management > **Policies** to view the policy in the existing policies list.

Chapter 3

## NetBackup for MySQL backup and restore

This chapter includes the following topics:

- About MySQL database backups
- Performing the MySQL backups
- Validating the backup information
- Querying the MySQL backups
- Deleting backup information from the NetBackup catalog
- About NetBackup for MySQL restores
- Performing the restores for MySQL databases
- Redirected restores
- Disaster recovery

## About MySQL database backups

The <code>nbmysql</code> command initiates the backup operation using the <code>-s</code>, <code>-p</code>, <code>-s</code> and <code>-l</code> as required parameters. The parameter <code>-z</code> is the required parameter for LVM configured systems.

The parameter -p and -u are the optional parameters.

Figure 3-1 NetBackup for MySQL backup workflow

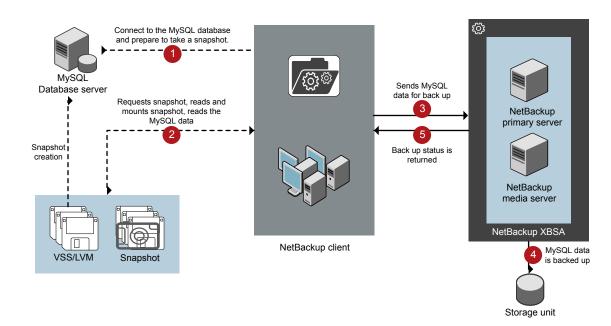

## Performing the MySQL backups

This topic lists the prerequisites, describes the procedure to run MySQL backups, and the information to schedule the backup from the NetBackup Administration Console.

#### **Prerequisites**

Before you run the backup, ensure that you meet the following prerequisites.

- Ensure that the user has administrator (Windows) or root (Linux) access.
- (LVM users) Ensure that the MySQL data and logs directory reside on a single logical volume.
- Configure the **DataStore** policy from the **NetBackup Administration Console**.
- Add the database parameters and library path in the nbmysql.conf file.

Verify that there is enough space for the snapshot in the volume group, and then set the snapshot size in nbmysql.conf file or by the command line.

**Note:** Ensure that the sufficient free size is available for snapshot.

Verify that the prerequisites and the post-installation requirements are met. For more information.

For more information, See "Post-installation requirements for NetBackup" on page 7.

#### To run backup

Run the following command:

```
nbmysql -o backup
-S primary server name
-P policy name
-s schedule name
-1 mysql lib path
(Linux) -z snapshot size
[-p database server port]
[-u database username]
(Linux) [-b backup type]
```

(Optional) Type the password, when the nbmysql command line prompts for the password.

Note: Ensure that the MySQL agent and NetBackup are of the same version for successful backup and restore operations.

#### Scheduling MySQL backups from NetBackup

You can schedule MySQL backups from NetBackup Administration Console using the **DataStore** policy to call a backup script.

For more information, https://www.veritas.com/support/en\_US/article.100041374

## Validating the backup information

After a successful MySQL backup, you can list the backups and verify the backup information using the following command:

```
nbmysql -o query
```

### Querying the MySQL backups

The nbmysql query command lists the backup files according to the options that you specify. The parameter -s is the required parameter. Alternatively, you can use the -C client name and -P policy name options to define a different client and policy.

You can configure the parameters from the nbmysql.conf file or set the parameters using the nbmysql command.

For example, to guery a backup from the client ClientA, run the following command:

```
nbmysql -o query -S primary server name [-C ClientA]
```

For example, to list backup files with the policy name policy name, run the following command:

```
nbmysql -o query -S primary server name [-P policy name]
```

For example, to query a backup from the client Client A with policy name policy name, run the following command:

```
nbmysql -o query -S primary server name [-C ClientA] [-P policy name]
```

## Deleting backup information from the NetBackup catalog

The nbmysql delete command, removes the backup information from the catalog files but retains the backup files on the NetBackup media server.

The parameter -s is the required parameter. Alternatively you can use the -i option to delete a backup using its backup image name.

#### To delete the MySQL backup information

- Configure the parameters on the command line.
- 2 Run the following command:

```
nbmysql -o delete -S primary server name [-i copy id].
```

## About NetBackup for MySQL restores

When you initiate a restore, the NetBackup XBSA interface reads the progress files to receive the MySQL backup files to restore them to the target directory. Before you run a restore, ensure that the target directory is empty.

Storage unit

Read progress ર્ું) file Progress file Restore Initiate restore MvSQL data NetBackup primary server 3 Retrieve data Database server to restore NetBackup media server NetBackup XBSA

Figure 3-2 NetBackup for MySQL restore workflow

The parameter -s, t, and -p are required parameters. Alternatively, you can choose to restore using the optional values -i as the backup image name and -c to restore from a specified client name.

**Note:** The restore fails when the target directory is invalid or not empty. Ensure that you delete all contents of the target directory before you initiate the restore operation.

## Performing the restores for MySQL databases

NetBackup client

This topic lists the prerequisites and describes the procedure to restore the backups.

#### **Prerequisites**

Before you restore the backups, you must meet the following prerequisites:

Ensure that the user has administrator (Windows) or root (Linux) access.

- Ensure that you restore the MySQL instance to an empty target directory.
- Ensure that the target directory is a valid instance directory.
- (Non-LVM) Ensure the MySQL services are running.

#### To restore the backups

- Configure the parameters using the nbmysql command.
  - For more information,
- **2** Verify that the MySQL services are running for Non-LVM restores.
- 3 Run the following command:

```
nbmysql -o restore -S primary server name -t target directory -p
db port [-i copy id] [-C client name] [-u db user] [-H db host]
```

#### Redirected restores

A redirected restores lets you restore backup files to a client different from the client that originally performed the backup. The new location can be a different host or a different file path using a different name for the redirected restore. To redirect a restore to a different host, include the destination client name in the install path\NetBackup\db\altnames directory.

#### Performing redirected restores

#### To redirect a restore to a different host

- Update the NetBackup client name as the host and the MySQL target directory as the directory where you want to redirect the restore.
- On the NetBackup primary server, create an altnames directory for the host that you want to have permission to perform the redirected restore. For example. to give Host B permissions to restore from another host, create the following file:
  - (Windows) install path\NetBackup\db\altnames\HostB
  - (Linux RHEL and SLES) /usr/openv/netbackup/db/altnames/HostB
- 3 In the altnames directory, add the names of the client(s) whose files the requesting client wants to restore. For example, if you want Host B to have permissions to redirect restores from Host A, add Host A to the Host B file.

Note: (Linux only) The NetBackup service user account must have ownership of the altnames directory and host files.

Run the following command:

```
nbmysql -o restore -S primary server name -t target directory -p
db port [-i copy id] [-C client name] [-u db user] [-H db host]
```

Note: For redirected restore, provide the source client name (client from which backup was taken) to the -c option.

After a successful redirected restore, undo the changes that you made on the primary server and the client.

#### To redirect a restore to a different file path

Run the following command:

```
nbmysql -o restore -S primary server name -t target directory -p
db port [-i copy id] [-C client name]
```

- **2** After a successful restore, make the following changes:
  - (Linux) To change the ownership of the files and directories to MySQL, run the following command:

```
$chown -R mysql <data dir>
$chgrp -R mysql <data dir>
```

Copy the restore data to the data directory.

### Disaster recovery

Disaster recovery is a plan to recover the data that can get lost in a disaster event. The NetBackup for MySQL Agent uses redirected restore as a disaster recovery strategy.

For more information, See "Redirected restores" on page 17.

Chapter 4

## Troubleshooting for NetBackup for MySQL

This chapter includes the following topics:

Troubleshooting errors for the NetBackup for MySQL Agent

## Troubleshooting errors for the NetBackup for MySQL Agent

To troubleshoot the errors, you can refer to the NetBackup logs.

The NetBackup primary server logs are located at:

- install path\NetBackup\logs\bprd
- install\_path\NetBackup\logs\bpcd
- install path\NetBackup\logs\user ops\dbext\logs

The logs that are specific to NetBackup client are located at:

install path\netbackup\logs\nbmysql.log

The logs that are specific to NetBackup XBSA is located at:

<NetBackup install path>/netbackup/logs/exten client.

#### **Preliminary steps**

Verify the following, before you troubleshoot the problems:

- All the prerequisites are completed.
- All the computers have compatible operating system versions.
- The debug logs and reports are verified for errors.

#### **Troubleshooting NetBackup problems**

For troubleshooting NetBackup problems, refer to the NetBackup Troubleshooting Guide and the NetBackup Commands Reference Guide.

#### **Troubleshooting NetBackup for MySQL operations**

Troubleshooting NetBackup for MySQL backups and restores Table 4-1

| Problems                                                                         | Description                                                                                                    | Solution                                                                                                    |
|----------------------------------------------------------------------------------|----------------------------------------------------------------------------------------------------|----------------------------------------------------------------------------------------------------|
| The nbmysql backup fails with the following error:                               | The nbmysql backup may fail for any of the following reasons:                                                                                                    | For a successful backup, complete any of the following:                                                                                                    |
| An error has occurred during backup                                              | <ul> <li>The NetBackup media server or client runs on NetBackup 8.0 or earlier versions.</li> <li>The check box for Enable in secure communication with NetBackup8.0 and earlier hosts is disabled.</li> <li>The NetBackup host ID certificate that exists on the MySQL client is invalid.</li> </ul> | <ul> <li>Upgrade the media server or client to use NetBackup 8.1 or later versions.</li> <li>In NetBackup Administration Console, under Security Management &gt; Global Security Settings, select the Enable in secure communication with NetBackup 8.0 and earlier hosts check box.</li> <li>Verify the NetBackup host ID certificate. You can manually obtain the host ID certificate. For more information, see www.veritas.com/support/en_US/article.000127129</li> </ul> |
| The nbmysql agent fails to initiate any operation.                               | The MySQL agent displays an error that is related to absence of the I18N file. You may encounter this problem when you launch the agent.                                                                                                    | When the agent fails to initiate operations due to absence of the I18N file, copy the language file in the agent installer location and then run the operations.                                                                                                    |
| The nbmysql backup fails with the following error:  Unable to load MySQL library | You may encounter this problem when the library path is not provided in the nbmysql command using the "-l" switch or the library path is provided but it does not contain libmysql.so (Linux) or libmysql.dll (Windows).                                                                              | Verify the following and then run the backup again:  Ensure that you provide the correct mysql library path, which contains the libmysql.so (Linux) or libmysql.dll (Windows) file.  (Linux) If libmysql.so is not available, create a symbolic link named libmysql.so that points to libmysql.so. <n>.  (Windows) If libmysql.dll is not available under bin directory of the mysql installation location, it may be available under lib directory.</n>                      |

Table 4-1 Troubleshooting NetBackup for MySQL backups and restores (continued)

| Problems                                                                                     | Description                                                                                                    | Solution                                                                                                    |
|----------------------------------------------------------------------------------------------|----------------------------------------------------------------------------------------------------|----------------------------------------------------------------------------------------------------|
| The nbysql backup fails with the following error message:  Unable to connect to the database | The mysql backup fails when the nbmysql command is run with invalid database user name, port number, or password. | <ul> <li>Provide the database user name using the "-u" switch of the nbmysql command.</li> <li>Provide the database port number using the "-portnum" switch of nbmysql command.</li> <li>Provide the database password using the my.cnf (Linux) or my.ini (Windows) file.</li> <li>See "Authenticating the MySQL environment</li> </ul>                                       |
|                                                                                              |                                                                                                    | password" on page 8.                                                                                                    |
| The nbmysql backup fails with the following error:  Unable to load xbsa.dll                  | The nbmysql backup fails if the environment variable path is not updated with NetBackup bin directory.            | To run a MySQL backup successfully:  Update the environment variable path with NetBackup_install_path/bin.                                                                                                    |
| The nbmysql backup fails with the following error:  XBSA initiation failed                   | The nbmysql backup fails if required parameters are not specified on the command line.                            | <ul> <li>To run the NetBackup backup successfully:</li> <li>Configure the valid primary server name, policy name, schedule type from the command line.</li> <li>For more information,</li> <li>Verify if there are communication errors between the agent and the NetBackup primary server. For more information see the NetBackup Administrator's Guide Volume I.</li> </ul> |

Table 4-1 Troubleshooting NetBackup for MySQL backups and restores (continued)

| Problems                                                                                                    | Description                                                                                                    | Solution                                                                                                    |
|----------------------------------------------------------------------------------------------------|----------------------------------------------------------------------------------------------------|----------------------------------------------------------------------------------------------------|
| The nbmysql backup on Linux (LVM), fails with the following error:  Error unmounting the snapshot-Device or resource busy  OR  Error removing the snapshot-mysqlsnap_ <timestamp>  Note: <timestamp> is the LVM snapshot time.</timestamp></timestamp>                                                                                                    | The nbmysql backup fails during an attempt to unmount the snapshot, the device, or when you remove the existing snapshots.                                           | To unmount the snapshot:  1  List all mounted file systems using the following command:  \$ mount-1  2  If the snapshot still exists, create a mount directory using the following command:  \$mount <mount_directory> Note: This directory is created in /mnt/<snapshot_name>. The prefix names for snapshot are mysqlsnap.  3  To remove the mount directory run the following command:  \$rm -rf <mount_directory>  4  To remove the snapshot manually run the following command:  \$vremove -f  <volume_group>/<snapshot_name></snapshot_name></volume_group></mount_directory></snapshot_name></mount_directory> |
| Error messages after a successful backup: <pre> <pre></pre></pre> | The nbmysq1 backup gives these errors when the volume group contains the snapshots. You can list the snapshots and then remove them before you run the backup again. | To remove the snapshots:  1 Run the following command to list the existing snapshots::  \$lvs The command displays the snapshot details  2 Run the following command to delete the snapshots:  \$lvremove -f <volume_group>/<snapshot_name></snapshot_name></volume_group>                                                                                                    |

Table 4-1 Troubleshooting NetBackup for MySQL backups and restores (continued)

| Problems                                                                                  | Description                                                                                                    | Solution                                                                                                    |
|-------------------------------------------------------------------------------------------|----------------------------------------------------------------------------------------------------|----------------------------------------------------------------------------------------------------|
| The nbmysql backup fails with the following error: (Linux)Error creating LVM snapshot     | The nbmysql backup may fail when the volume group does not have sufficient space for the snapshot.                                                                                                    | To verify the space in the volume group:  1 Run the following command to view the volume group details:  \$vgs\$  2 Provide the appropriate snapshot size.  Verify that the snapshot is equivalent to or more than the instance size. |
| (Windows)VSS snapshot creation failed                                                     | The nbmysql backup may fail when the user does not have the privileges to run the nbmysql operations.                                                                                                    | Run cmd.exe in Administrator mode.                                                                                                    |
| The nbmysql restore operation does not restore any data from the target NetBackup client. | The nbmysql restore fails if the NetBackup client name is not updated.                                                                                                    | Add or update the NetBackup client name. For more information,                                                                                                    |
| The nbmysql restore is unsuccessful when you trigger from the target client.              | The nbmysql restore fails if the target directory is invalid or not empty for restores.  The restore may also fail, when you initiate a redirected restore from the NetBackup target client instead of the NetBackup source client. | For a successful restore:  Verify that the target directory is a valid and empty.  Initiate the restore from the NetBackup source client.                                                                                             |
| Exception error during backups and restores.                                              | The nbmysql restores and backups fail, if the disk space is not sufficient for the restore and backups.                                                                                                    | Verify that the disk space is larger than the MySQL database and then initiate backups or restores.  Note: Approximately 50% of space more than the MySQL database is required for restores and backups.                              |

Table 4-1 Troubleshooting NetBackup for MySQL backups and restores (continued)

| Problems                                                              | Description                                                                                                    | Solution                                                                                                    |
|-----------------------------------------------------------------------|----------------------------------------------------------------------------------------------------|----------------------------------------------------------------------------------------------------|
| Even after a successful restore, the MySQL services, failed to start. | The restore operation is successful, only when you restore the backup on a machine that has the same minor version of MySQL.  For example, if you back up a file from MySQL version 5.5.x, then you must restore the file to a computer with MySQL version | Verify that the MySQL version from the backed<br>up data is same as the MySQL version on the<br>computer where you want to restore the data. |
|                                                                       | 5.5.x.                                                                                                    |                                                                                                    |

Appendix A

# The NetBackup for MySQL commands and conventions

This appendix includes the following topics:

- About NetBackup for MySQL commands
- About NetBackup for MySQL conventions

## **About NetBackup for MySQL commands**

This section describes the commands, options, and parameters that are available to run the nbmysql operations. Each command contains a brief description, required parameters, and the optional parameters for the respective operations. The agent supports only those commands, options, and parameters that are mentioned in this document.

Note for the following:

- You must provide the parameters for the respective operations on the nbmysql command line.
- Set the operation type -o on the nbmysql command line.
- Set the other parameters and options for the respective operation on the nbmysql command line.

The parameters on the command line take precedence over the <code>nbmysql.conf</code> file.

#### The NetBackup for MySQL command options

Table A-1 lists the options for nbmysql command.

The nbmysql command options Table A-1

| Options | Descriptions                                                                                                    |
|---------|----------------------------------------------------------------------------------------------------|
| -C      | Configures the NetBackup client name for redirected restores.                                                              |
| -h      | Displays the Help usage, when it is the only option on the nbmysql command line.                                           |
| -id     | Configures the specified backup using the backup image name.                                                               |
| -1      | Configures the MySQL library directory.                                                                                    |
| -0      | Configures the operation type (backup, restore, query, and delete).                                                        |
| -P      | Configures the <b>DataStore</b> policy.                                                                                    |
| -р      | Configures the database server port number that identifies the MySQL instance on which the backup or restore is performed. |
| -S      | Configures the NetBackup schedule.                                                                                         |
| -S      | Configures the NetBackup primary server name.                                                                              |
| -t      | Configures the target directory to restore the data.                                                                       |
| -u      | Configures the database user name.                                                                                         |
| -Z      | Configures the LVM snapshot size for Linux configured systems.                                                             |
| -b      | Configures the backup type as LVM or non-LVM                                                                               |

### About NetBackup for MySQL conventions

This document uses the following conventions to describe the commands that are specific to NetBackup for MySQL Agent.

Run the following commands in the command line interface to see the results:

- The -help command (-h) option prints a command-line usage message when it is the only option on the command line. For example, nbmysql -h
- Brackets [] indicate that the enclosed component of the command line is optional. Other parameters are required.

■ Italics indicate that the information is user supplied. For example, you may provide the policy name and the schedule name for a backup operation.

nbmysql -o backup -S primary\_server\_name -P policy\_name -s schedule\_name

Appendix

## The NetBackup for MySQL commands

This appendix includes the following topics:

- nbmysql -o backup
- nbmysql -o restore
- nbmysql -o query
- nbmysql -o delete

### nbmysql -o backup

nbmysql -o backup - runs the backup from the NetBackup client.

#### **SYNOPSIS**

```
nbmysql -o backup
-S primary server name
-P policy name
-s schedule name
(Linux) -1 mysql library path
[(Linux) -b backup type auto, lvm, and nonlvm]
[(Linux) -d MySQL install directory
(LVM) -z snapshot size
[-p database server port]
[-u database server user]
```

#### Description

This command invokes the backup operation from the NetBackup client using the NetBackup DataStore policy name and the schedule type. The parameter -s, -s and -P are required parameters for Windows. The parameters -1 and (LVM) -z are required parameters for Linux. The -p, -u, -b, -d are the optional parameters.

Note: In non-LVM deployments, do not set the snapshot size in the -1 option.

On Linux systems, the directory path is /usr/openv/netbackup/bin

On Windows, the directory path is install path\NetBackup\bin

- (Linux) Configures the MySQL library directory. -1
- Configures the database port number that identifies the MySQL instance on which the backup is performed.
- -P Configures the NetBackup **DataStore** policy name.

- Configures the NetBackup server name. -s
- Specifies the schedule name that you have configured for the DataStore policy.
- Configures the database user name.
- (LVM backups) Specifies the LVM snapshot size.
- -d Configures the MySQL install directory path.
- -ь Configures the backup type as LVM or non-LVM.

## nbmysql -o restore

nbmysql -o restore - restores the backup files from the NetBackup server.

#### **SYNOPSIS**

```
nbmysql -o restore
-S primary server name
-t target directory
-p database server port
[-i copy id]
[-C client name]
```

#### Description

The nbmysql command restores the backup file using -t, -s, and -p as the required parameters. The -i and -c are optional parameters.

On Windows systems, the directory path to this command is install path\NetBackup\bin

On Linux systems, the directory path to this command is

/usr/openv/netbackup/bin

- Specifies the client name. -C
- Specifies the backup image name. -i
- Specifies the database server port.
- Configures the NetBackup primary server.
- Configures the target directory to restore the backup.

## nbmysql -o query

nbmysgl -o query - query the backups.

#### **SYNOPSIS**

```
nbmysql -o query
-S primary_server_name
[-P policy name]
[-C client name]
```

#### Description

The nbmysql -o query command gets the backup using -s as the required parameter and -c and -P as optional parameters

On Windows systems, the directory path to this command is install path\NetBackup\bin\

On Linux systems, the directory path to this command is /usr/openv/netbackup/bin/

- Retrieves and lists all backups on the specified client name.
- -P Retrieves and lists all backups with the specified policy name.
- Configures the NetBackup primary server. -S

## nbmysql -o delete

nbmysql -o delete - deletes the backup information from the NetBackup catalog files.

#### **SYNOPSIS**

```
nbmysql -o delete
-S primary server name
-i copy id
```

#### Description

The nbmysql-o delete command deletes the backup images from the NetBackup catalog files, but retains the backups in the storage media.

The parameter -s and -i are the required parameters.

- -i Specifies the backup using the backup image name.
- -s Configures the NetBackup primary server.

## Index

| A                                                                                     | 0                                                                                                    |
|---------------------------------------------------------------------------------------|----------------------------------------------------------------------------------------------------|
| authenticating 8                                                                      | ownership 18                                                                                                  |
| B backup backup information 12 deleting 12 prerequisites 12 querying 12               | R redirected restore different file path 17 different host 17 reset password 9 Restores Redirected restore 15 |
| D                                                                                     | 0                                                                                                    |
| DataStore policy 10 destination client 17 different file path 18 disaster recovery 18 | S<br>symbolic link 8                                                                                          |
| E                                                                                     | troubleshooting<br>NetBackup logs 19                                                                          |
| encrypt password 9                                                                    |                                                                                                    |
| _                                                                                     | V                                                                                                    |
| F Features of NetBackup MySQL 7                                                       | validate password 9<br>VSS snapshot 23                                                                        |
| <b>H</b> host ID certificate 20                                                       |                                                                                                    |
| <br>  118N file 20                                                                    |                                                                                                    |
| L<br>LVM snapshot 23                                                                  |                                                                                                    |
| M<br>MySQL library 20                                                                 |                                                                                                    |
| NetBackup bin directory 21                                                            |                                                                                                    |